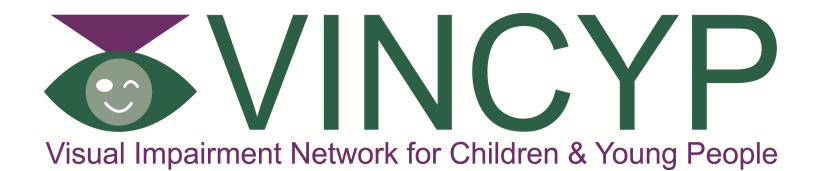

Definition of Patients who should be entered on the VINCYP System...

- **Best corrected visual acuity (both eyes open) equal to or worse than 6/18/0.5 Logmar**
- •**Requires N18 print or larger to read comfortably**
- **Visual field loss with both eyes open which significantly affects function**
- **Any eye movement disorder which significantly affects visual function**
- **Any form of cognitive visual dysfunction due to disorders of the brain which can be demonstrated to significantly affect function**

Patients who should NOT be entered…

- **Uniocular disorders when other eye unaffected unless in the acute phase**
- **Maeres Irlen Syndrome/Visual Dyslexia**
- **Nystagmus where there is good distance and near acuity , not fulfilling VA criteria above.**

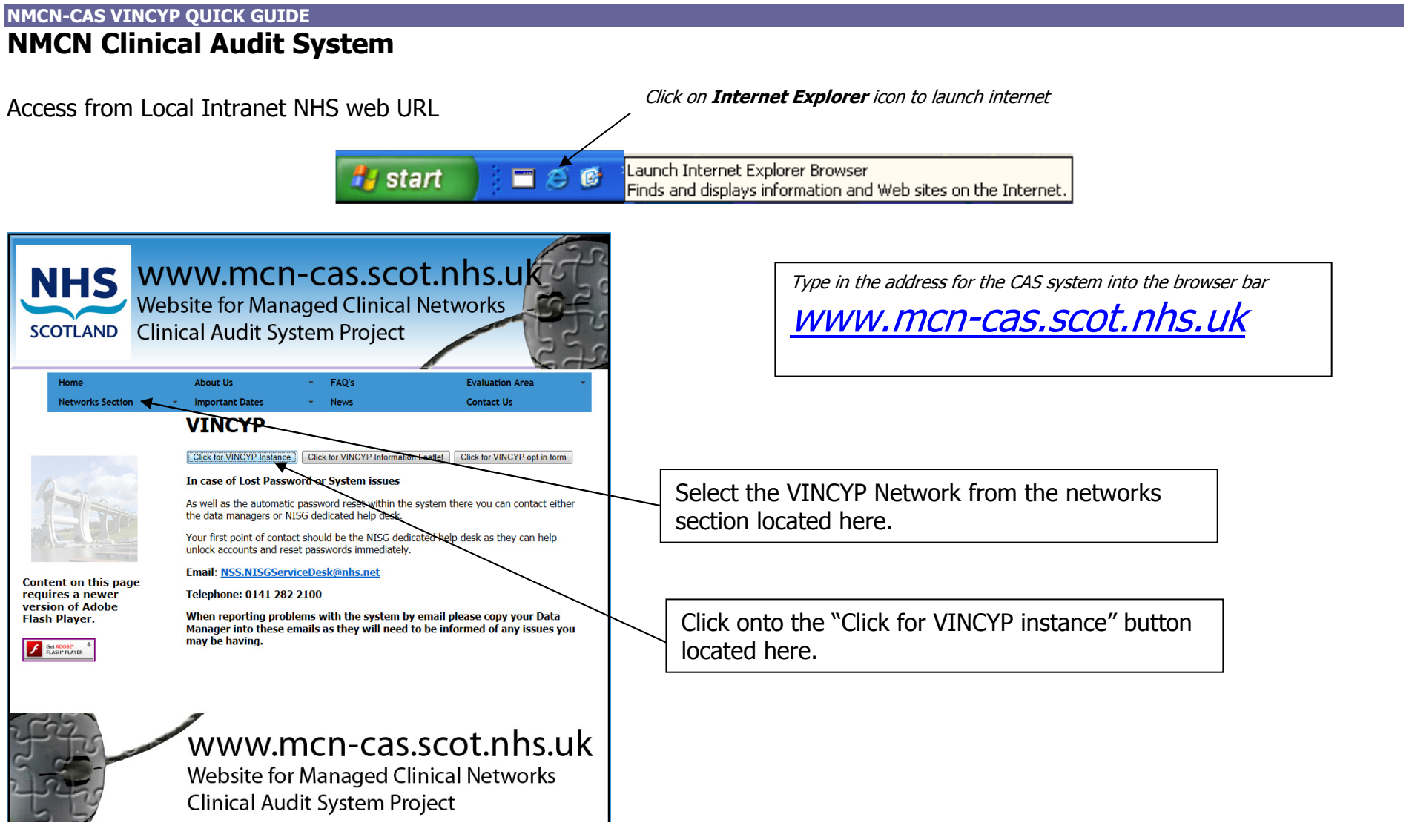

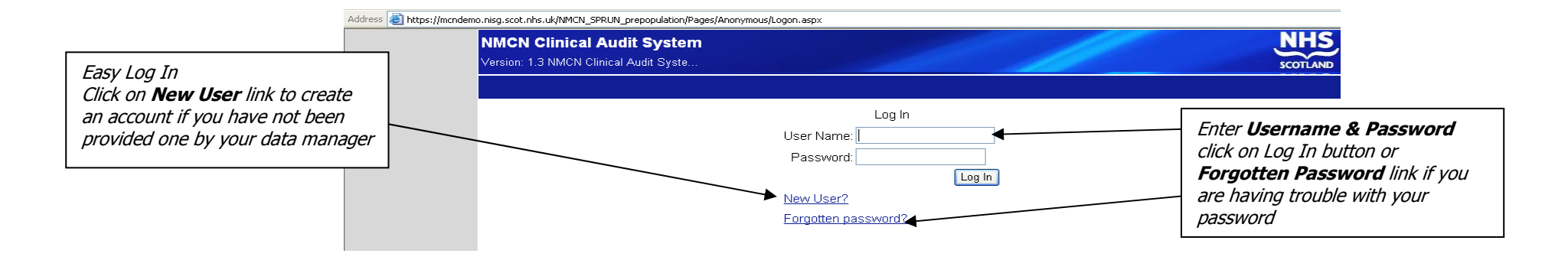

## Searching for Patients on the system

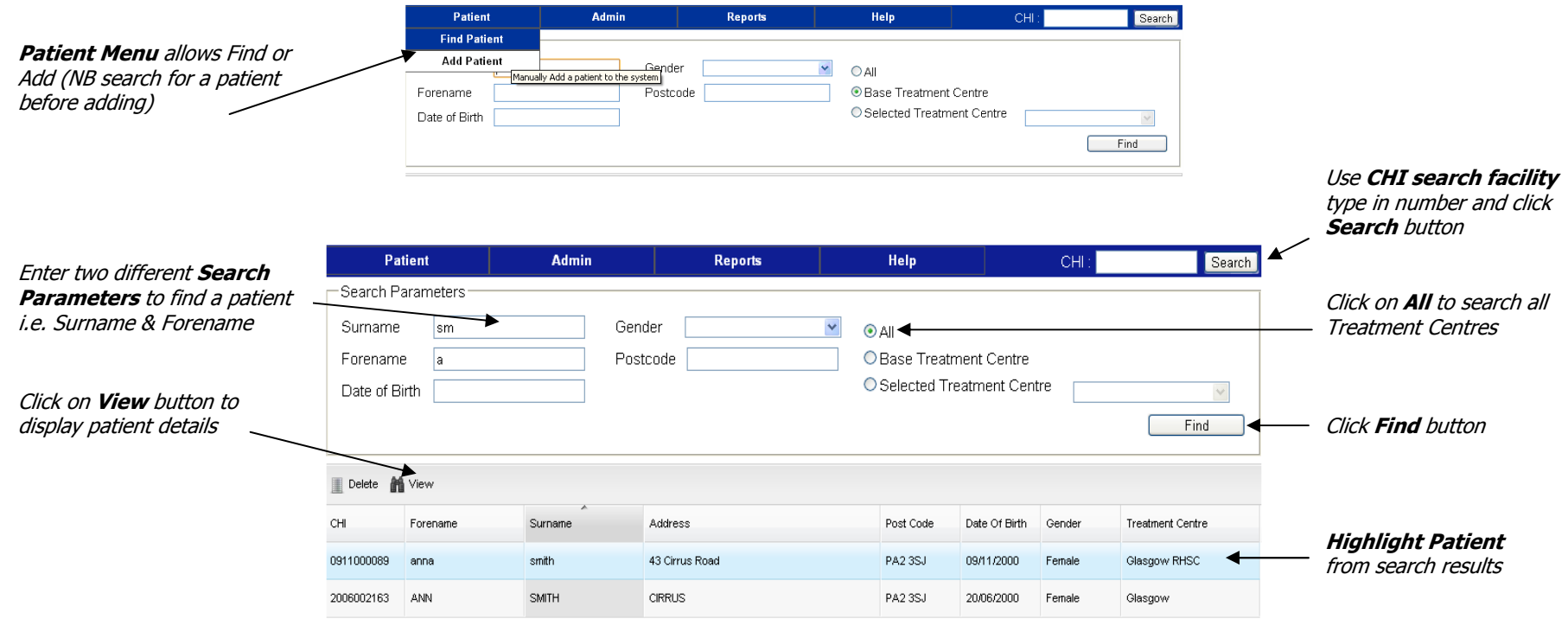

## Adding a Patient

From Add Patient option on menu this allows Patient details to be entered

Import Allows adding patients from SCI Store also updating demographics

Just enter the patients CHI then click Import

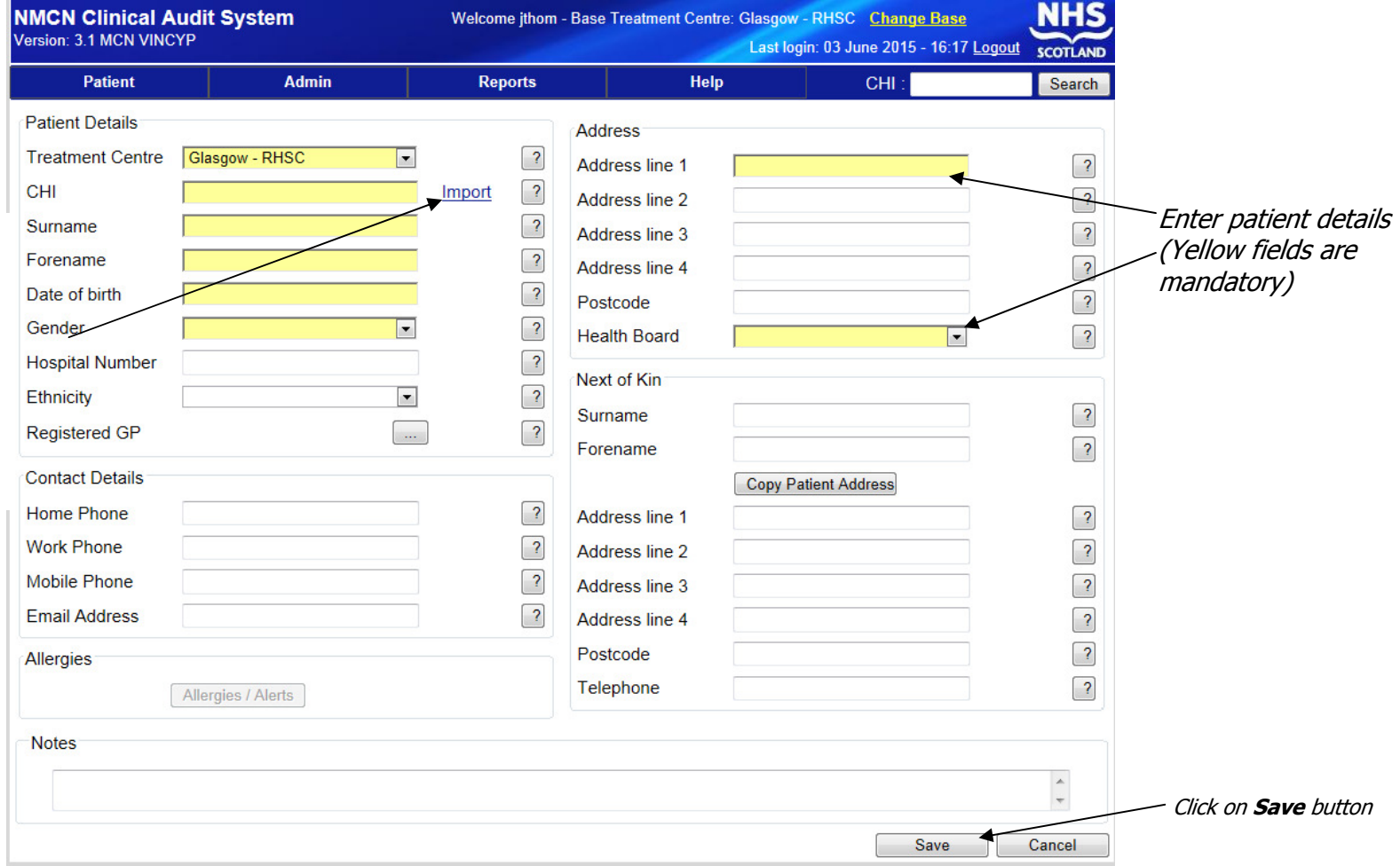

#### Patient Information

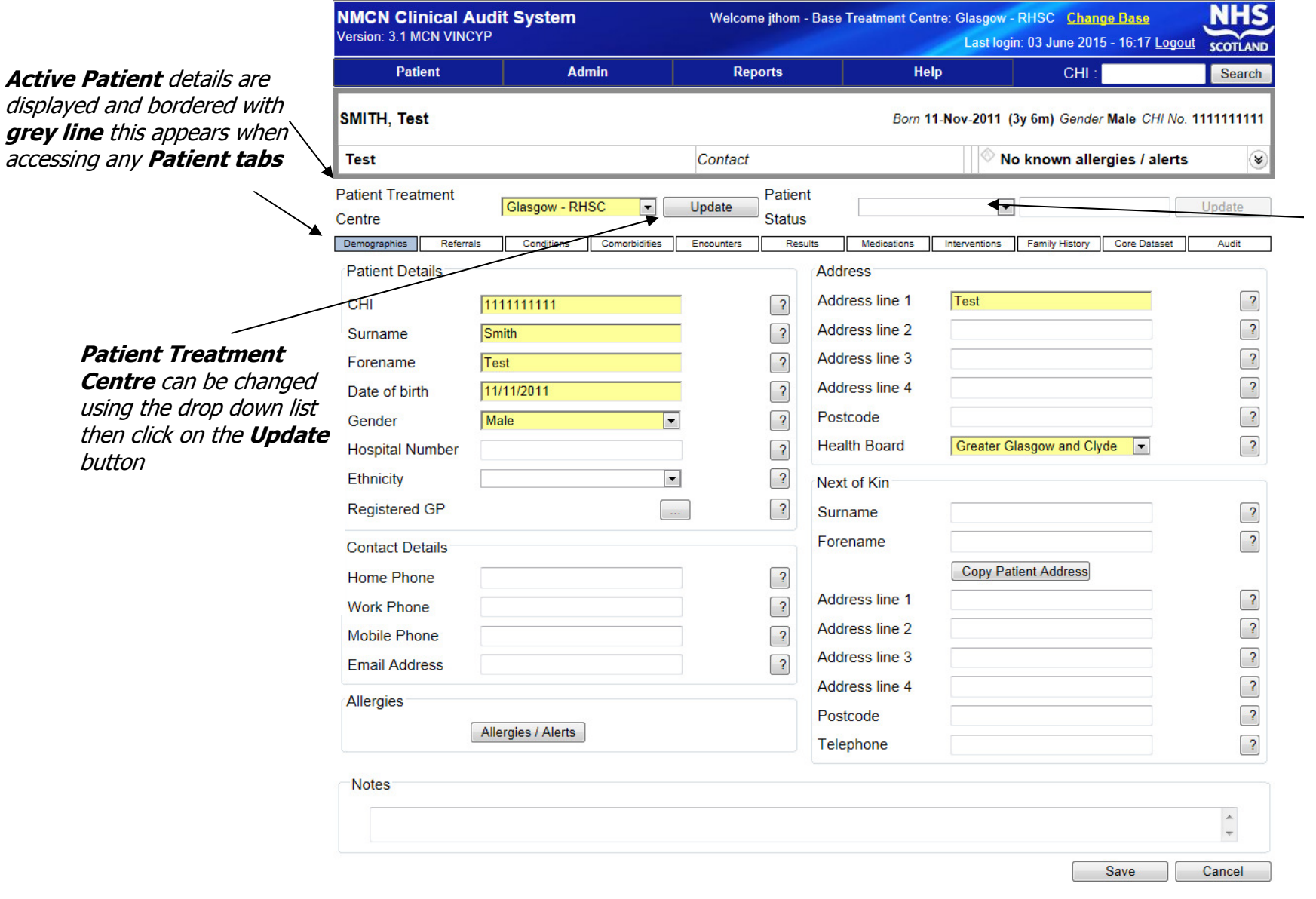

#### Patient Status

 can be changed using the drop down list then click on the **Update** button

#### Conditions Tab – Adding select from list

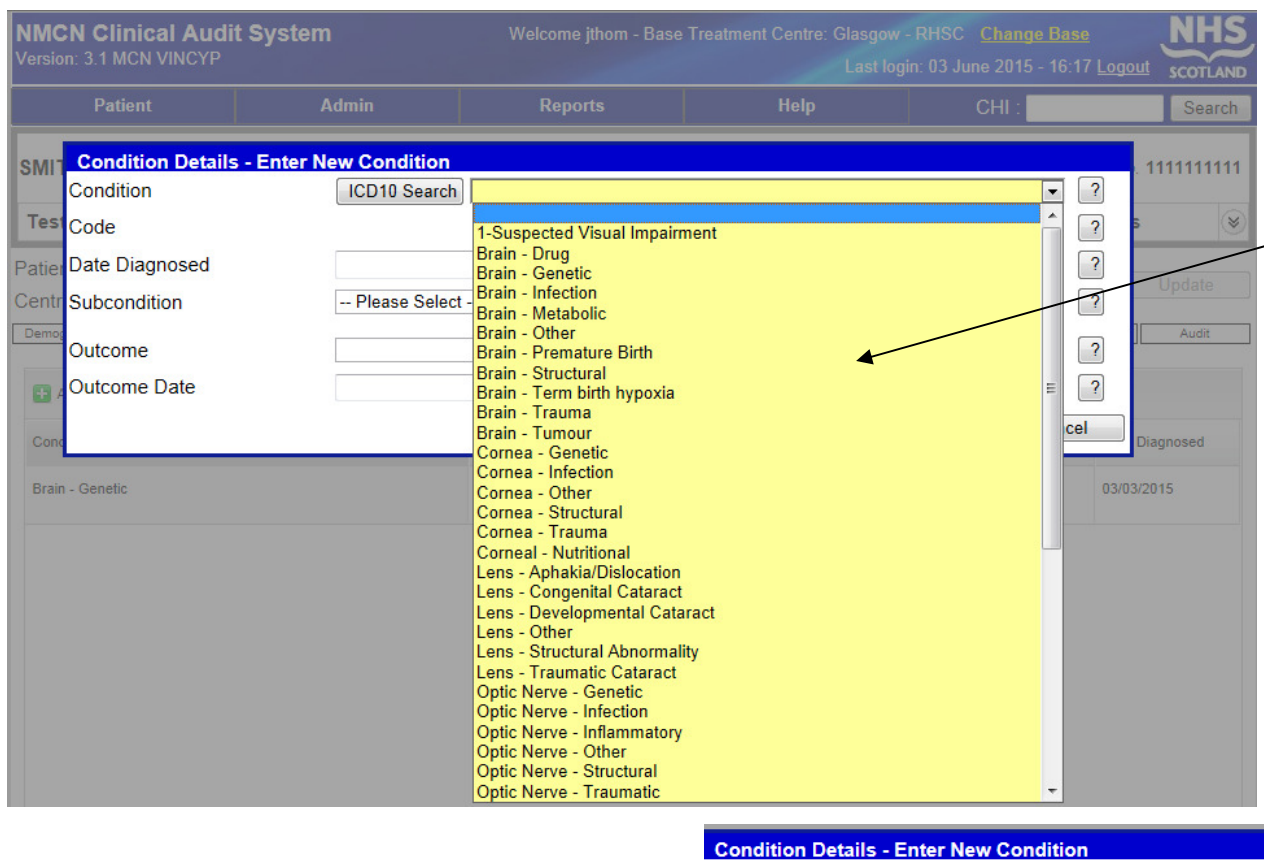

#### The conditions tab is set out in two stages.

**Condition = This is the major** anatomical site of the visual impairment with aetiotological subdivision

From this list you can select the primary condition and also after saving can add again to add in the secondary conditions.

**Sub condition = A more refined**  and specific name for the cause of visual impairment

These dropdowns are reliant on what has been selected in condition

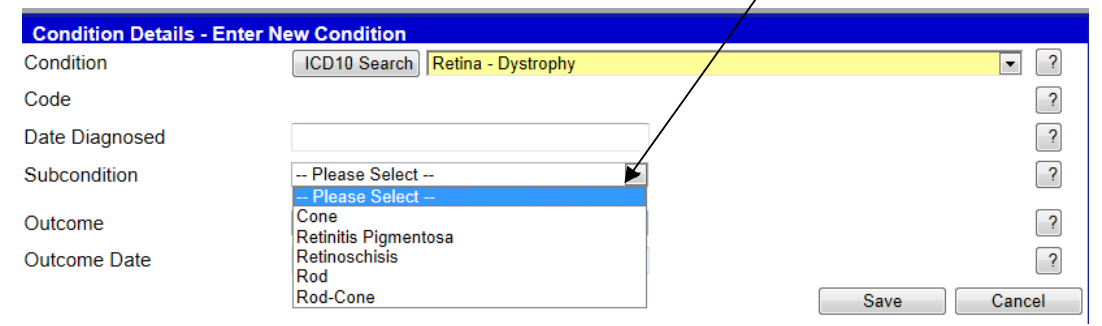

#### Comorbidities Tab

It is preferred that these are only added by a paediatrician OR if the co-morbidity is clearly stated in a letter from a paediatrician (hospital or community) to ensure data integrity.

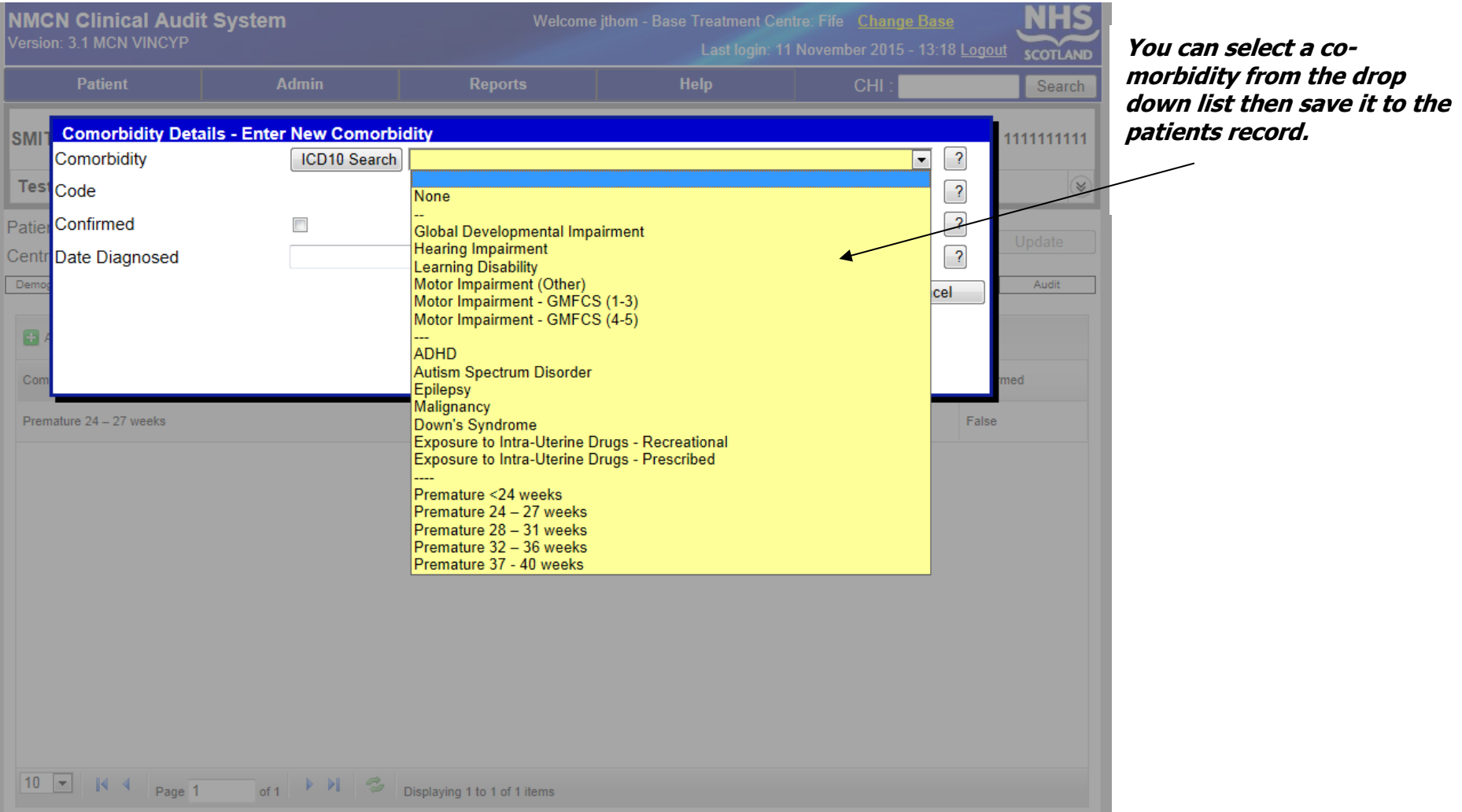

#### Results Tab

This is where the VINCYP network will be recording the vision test scores, CVIs and other vision test information.

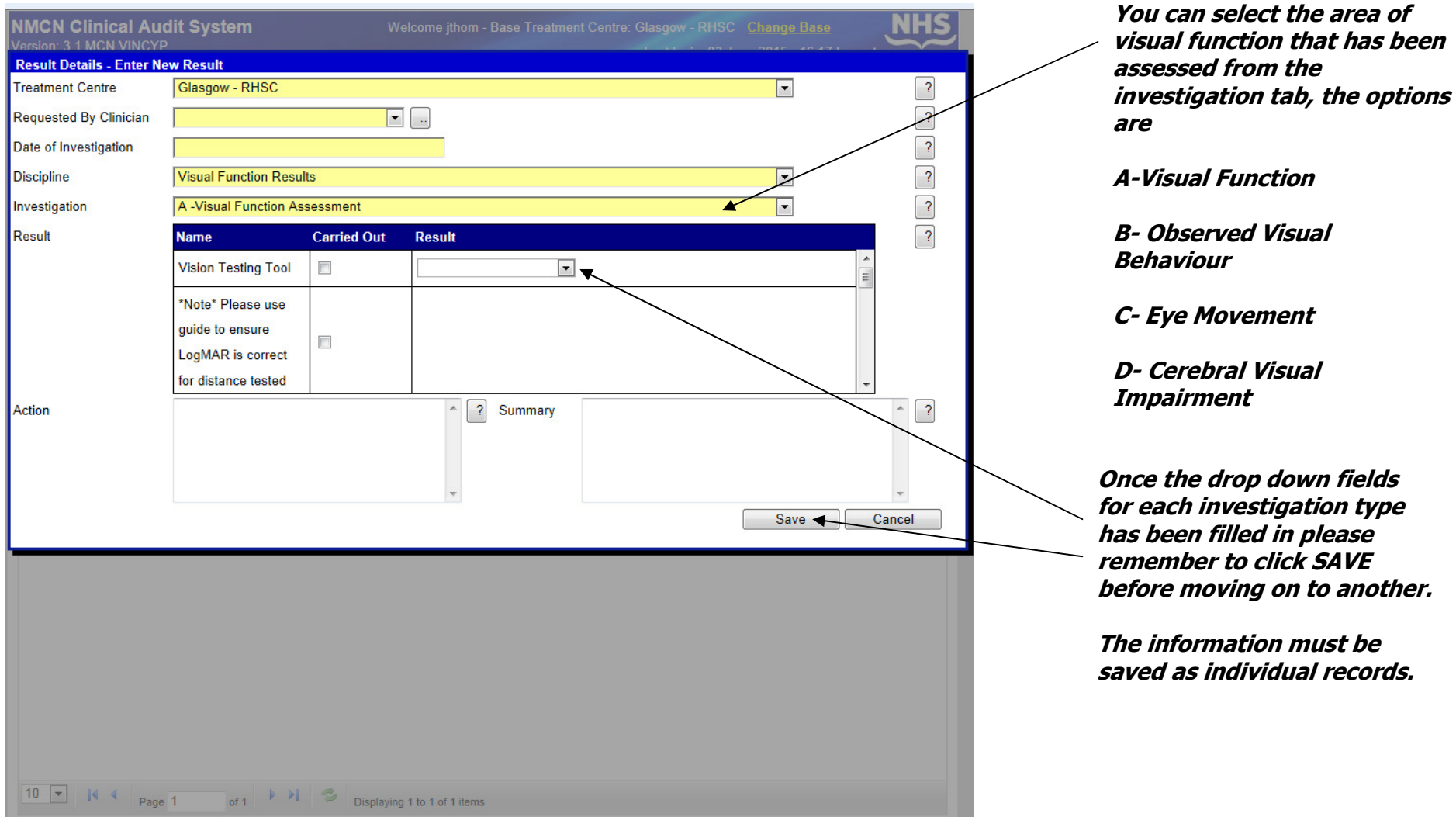

This is where the VINCYP network will be recording the vision test scores, CVIs and other vision test information.

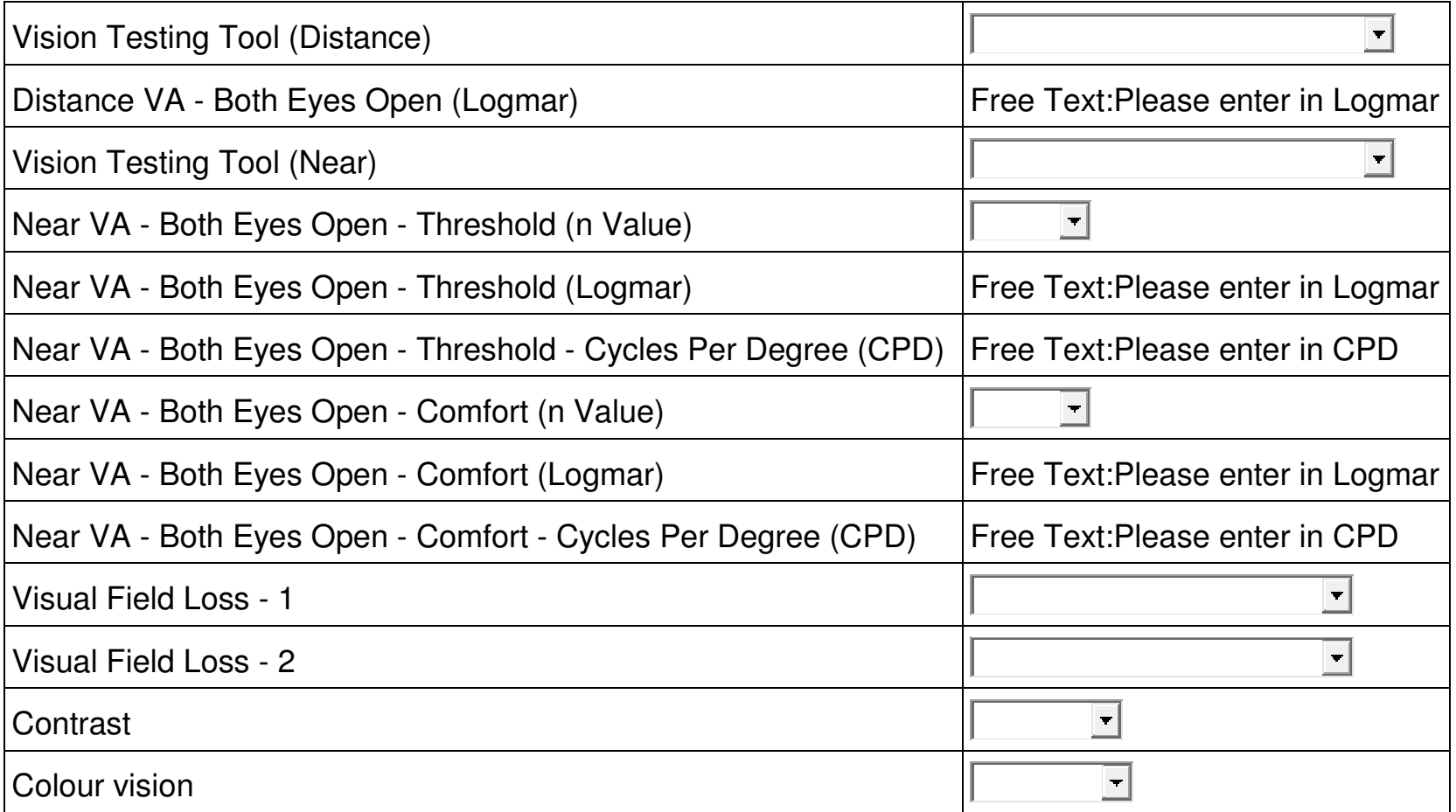

# nmcn-cas vincyp quick guide<br>**B — Observed Visual Behaviour**

If using this for the definition of a patients VI please only enter ONE best observed visual behaviour

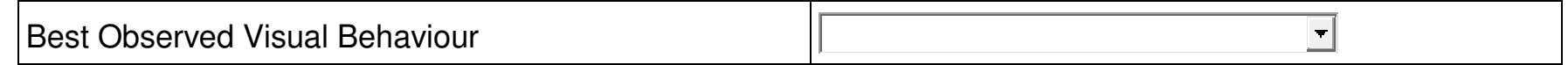

#### C – Eye Movement

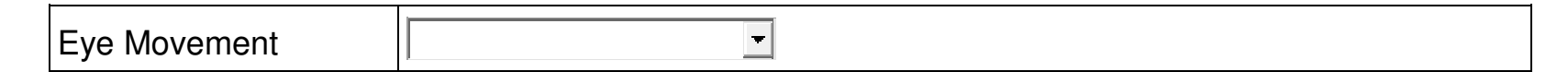

#### $D - CVI$

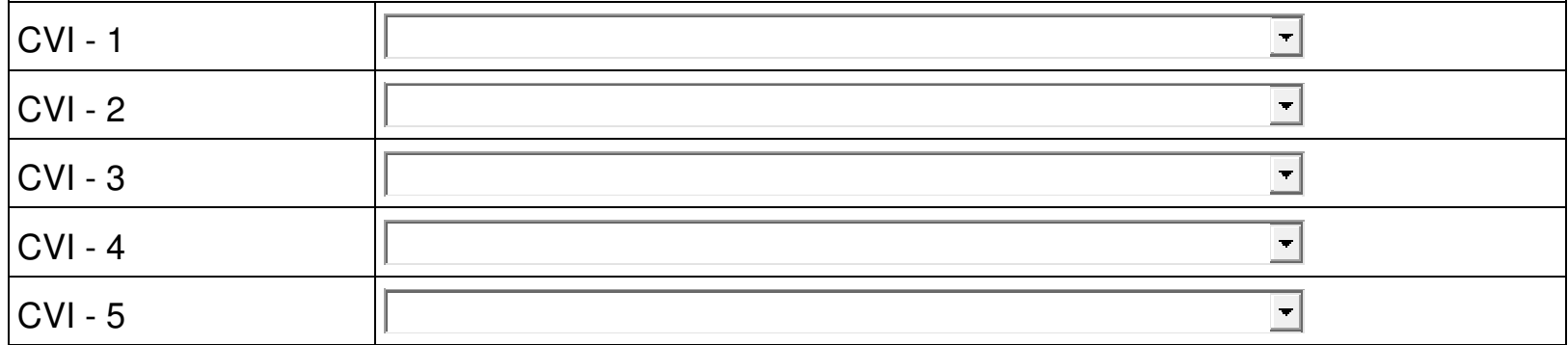

## NMCN-CAS VINCYP QUICK GUIDE Interventions

This is where the VINCYP network will be recording their quality indicator information.

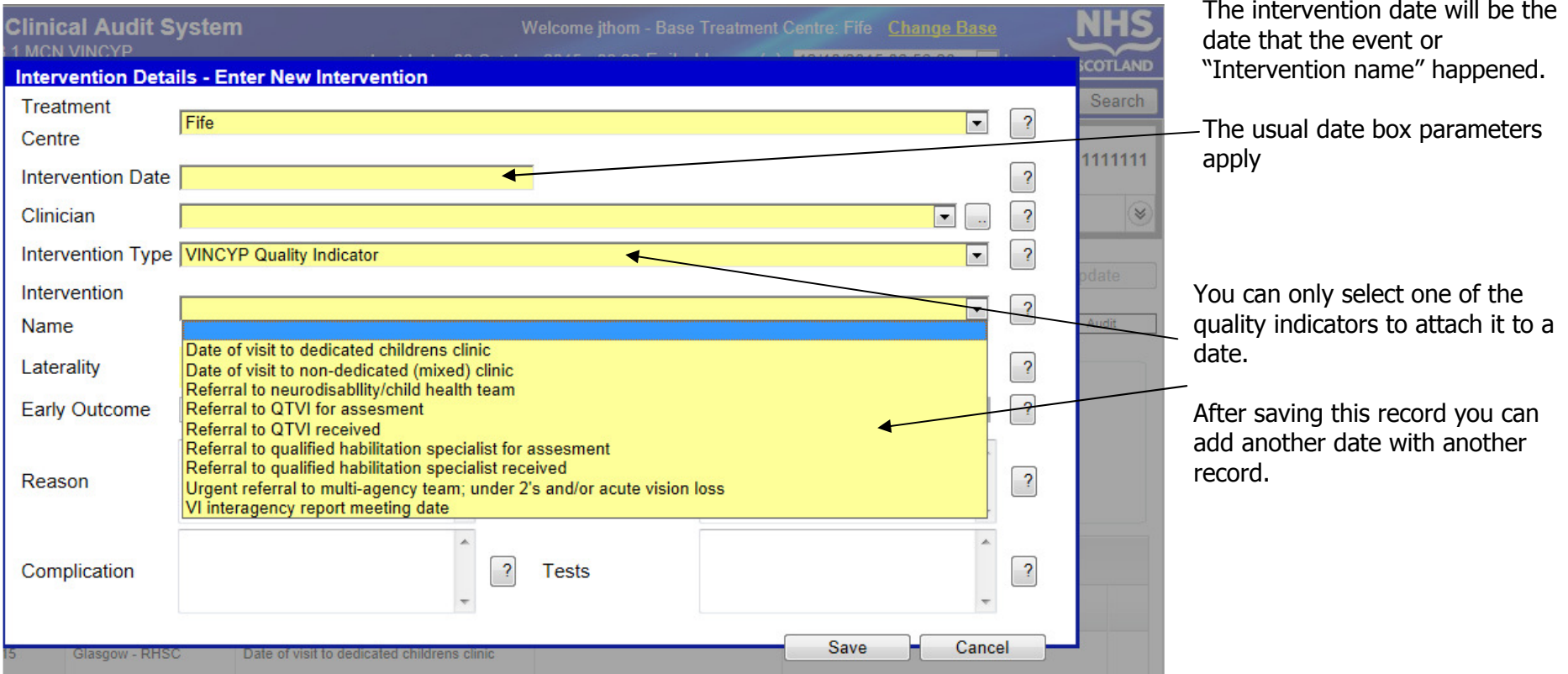